# オンラインミュージアムツアー参加方法

オンラインミュージアムツアーは、参加者が各 自のパソコン等でインターネットの指定 URL に アクセスし、主催者が操作する展示と解説をリ アルタイムで鑑賞できる便利な仕組みです。 参加するためにはアクセス情報を入手し、当日 はインターネットに接続できるパソコン が必要 です。 ※

※スマートフォンでも鑑賞はできますが画面が小さく見にくく、ま た表示速度が遅いなどの問題があります。

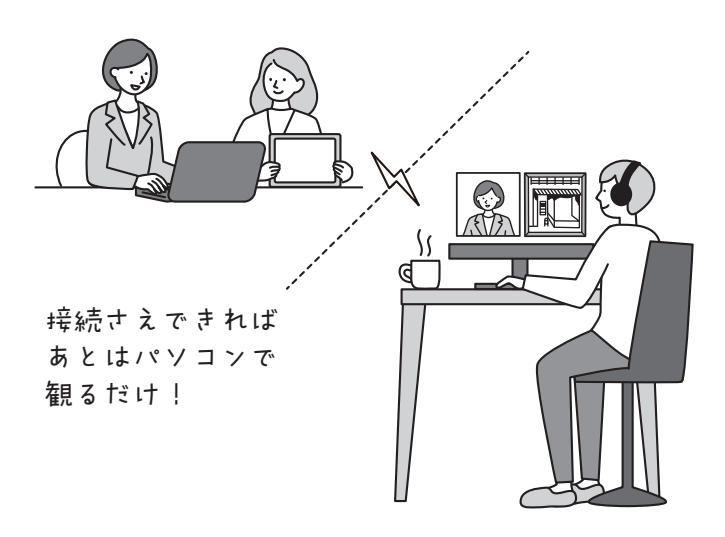

## 当日こまらないように! 事前チェック&準備

### **アクセス用 URL、ID、パスコードを わかりやすいようコピペでメモしておく**

オンラインツアーでは、通常実施の数日前までにアクセスす るために必要な情報が送られてきます。当日すぐに情報を見 つけられるようメールにチェックをつけたり、使用機器内の メモ機能に情報を貼ったりすれば便利です。

**パソコンのスピーカー 音量を調整しておく**

オンラインツアーの解説を聞く時の 音量は、各参加者のパソコンの設定 次第です。パソコンから音がちゃん と聞こえるか事前に確認しておきま しょう。

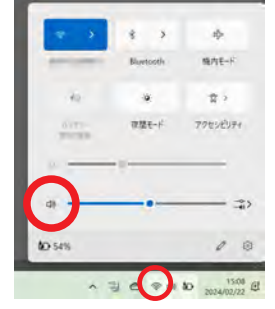

↑ウインドウズパソコンの例

#### 4 **回線に余裕があるか確認しておく**

スマートフォンで接続をする方は注意が必要です。 あまり速くない回線の場合や、月額データ量の上限に近く回 線のスピードが制限されている場合は正常に鑑賞できないこ とがあります。スムーズな鑑賞ができるようご利用の回線の 速度、契約しているデータ通信容量の残量などを事前に確認 して十分な余裕がある状態で観覧しましょう。

### **当日オンライン中に問題がおきた時の 対策や連絡方法を確認しておく**

参加時のトラブル対処は右の通りですが、事前にサポートの 有無、連絡先を確認しておくとよいでしょう。

## さあ!本番と思ったら・・・・ 基本的なトラブル対応

### **まずはチャットでたずねる**

オンラインでは、エラーやトラブルがおこ ることがありますが、そのトラブルが自分 だけか、全員かをチャットで確認してみま しょう(右図参照)。会の進行中は、主催 者は電話やメールでは対応できない場合が あります。

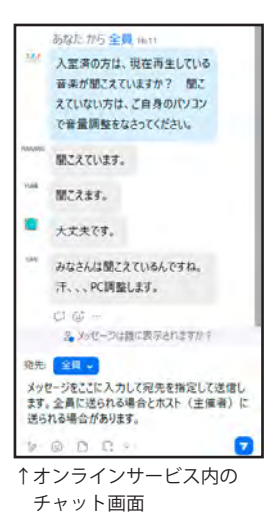

### **音が聞こえない!**

ご自身の機器のスピーカー音量を確認し調 整しましょう。主催者側のトラブルの場合 は、状況によって再アクセスをしなくては いけない場合があります。

### **画面が動かない!画面が黒い!**

画面が固まる(フリーズ)、動きが遅い、画面がブラックアウトする 場合の原因は、参加者の使用している回線の問題であることが大半 です。特にスマートフォンで接続する場合によく起こります。この 問題は主催者側では解決ができません。可能な限り余裕のある速い 回線でご利用ください。

### **自分の声や生活音が参加者全員に聞かれているかも・・・**

大人数が参加する聴講型の場合、通常は入室時に音声を発しない設 定になっていますが、画面でなにかを触った際にマイクが偶然有効 になってしまい自身の生活音等が、他の参加者全員に聞こえてしま うことがあります。オンラインツアーなどの聴講型に参加する場合 はマイクがミュートになっているか時折確認しましょう。

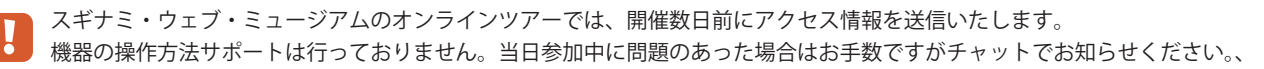

# オンラインシステムの基本的な画面

### < 画面共有 >

メインの画面は、ホスト、共同ホスト がコントロールします。

< ホスト/共同ホスト > 主催者や講師はホスト、共同ホストとして 画面をコントロールします。

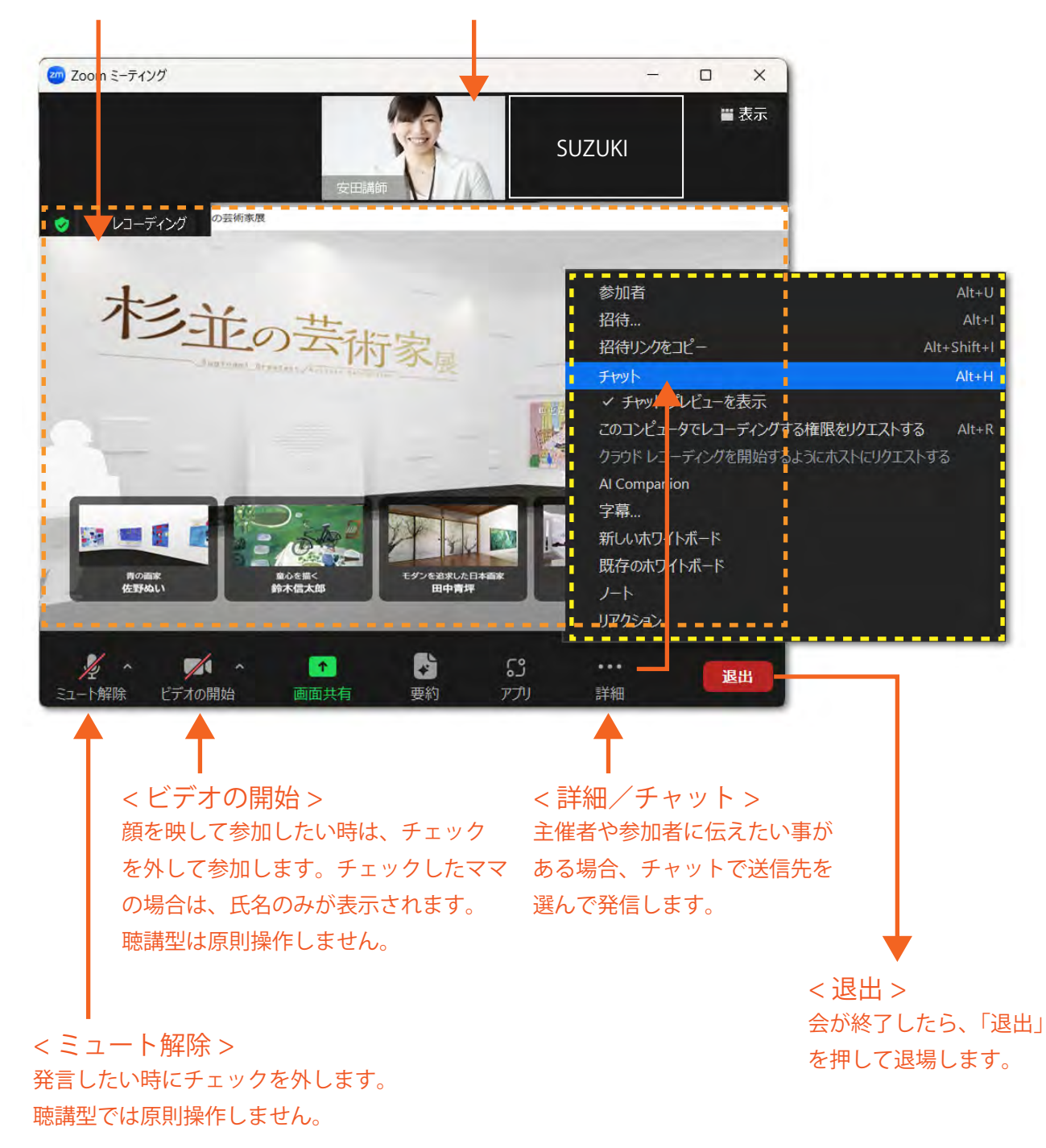